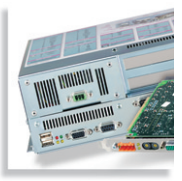

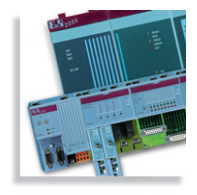

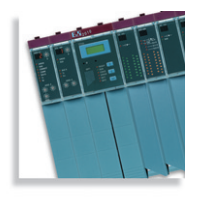

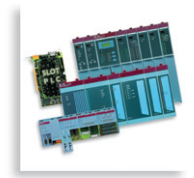

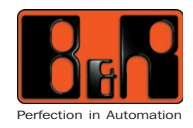

Logic Scanner LS251 Manuel d'utilisation

# **LOGIC SCANNER LS251 MANUEL D'UTILISATION**

Version : **1.0 (Juin 2001)** Référence : **MASYS2LS-F**

Nous nous réservons le droit de modifier le contenu de ce document sans notification. Bernecker + Rainer Industrie-Elektronik Ges.m.b.H. décline toute responsabilité en cas d'erreurs techniques, d'erreurs d'impression ou d'absence d'informations éventuelles dans ce manuel. Par ailleurs, Bernecker + Rainer Industrie-Elektronik Ges.m.b.H. décline toute responsabilité en cas de préjudices résultant directement ou indirectement de la livraison, des performances ou de l'utilisation de ce matériel.

Nous vous rendons attentifs au fait que toutes les désignations de matériels et de logiciels ainsi que les noms de marques des entreprises utilisés dans ce document sont protégés par des copyrights, des marques ou des brevets.

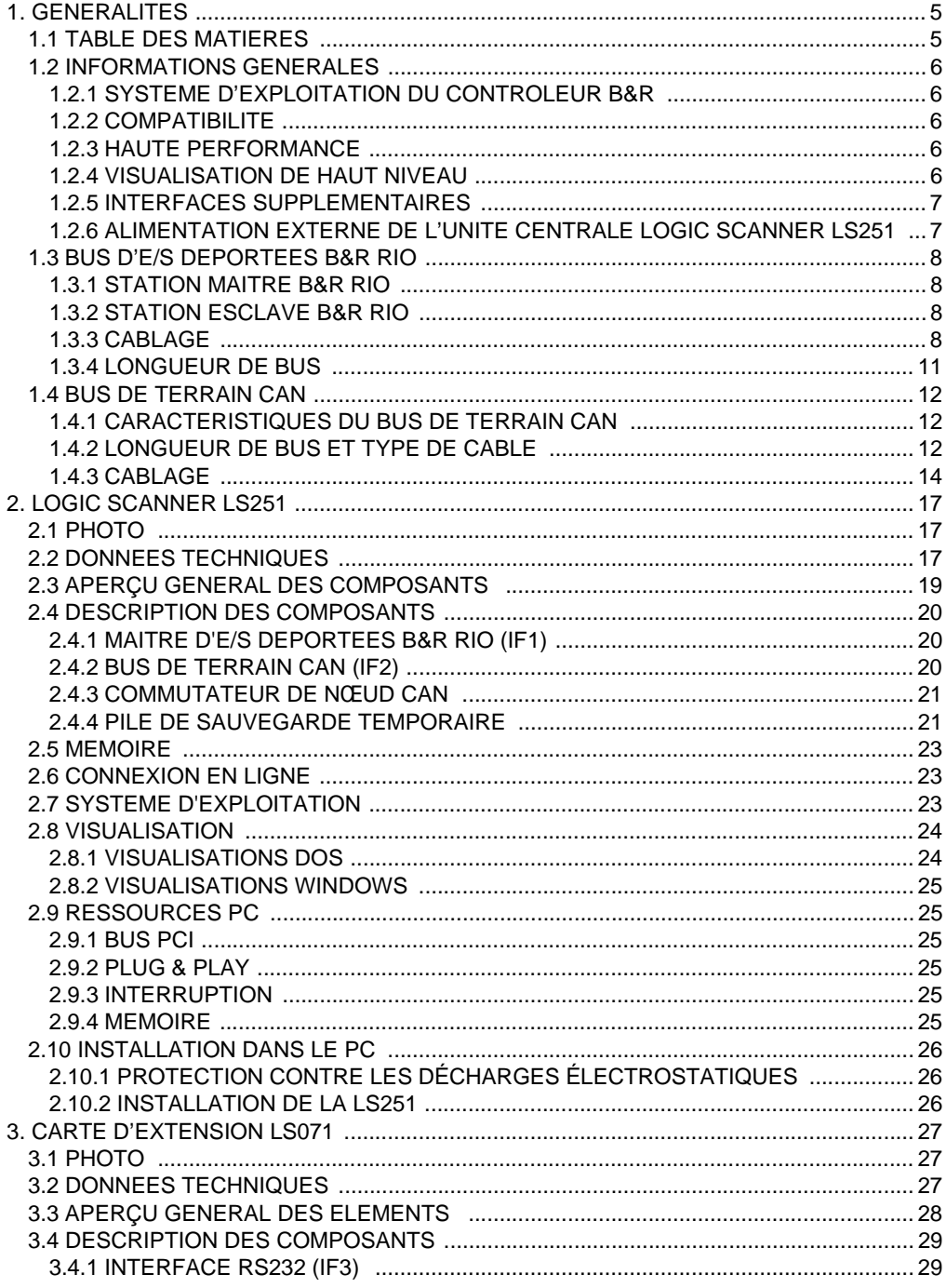

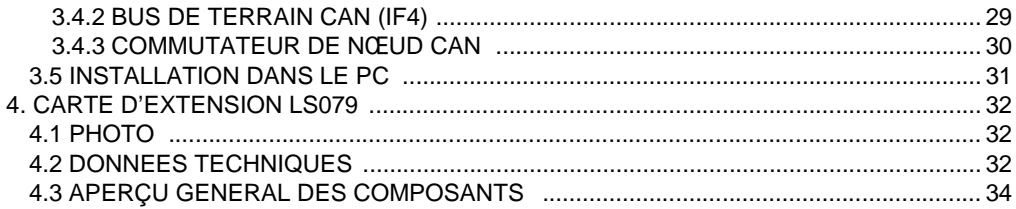

# **1. GENERALITES**

## **1.1 TABLE DES MATIERES**

#### **Chapitre 1 - Généralités**

Vous y trouverez la liste des fonctions de base du Logic Scanner LS251, des cartes d'extension LS071 et LS079, des bus d'E/S déportées B&R RIO et des bus de terrain CAN.

#### **Chapitre 2 - Logic Scanner LS251**

Vous trouverez des informations détaillées sur les données techniques et les composants du Logic Scanner LS251 dans le chapitre 2.

#### **Chapitre 3 - Carte d'extension LS071**

Vous trouverez des informations détaillées sur les données techniques et les composants de la carte d'extension LS071 dans le chapitre 3.

#### **Chapitre 4 - Carte d'extension LS079**

Vous trouverez des informations détaillées sur les données techniques et les composants de la carte d'extension LS079 dans le chapitre 4.

#### **Index des mots-clés**

L'index des mots-clés comporte une table alphabétique des mots-clés et un index des références avec des renvois aux numéros de page permettant de trouver rapidement des informations précises.

#### **GENERALITES**

## **1.2 INFORMATIONS GENERALES**

Dans de plus en plus de processus de contrôle, un PC standard est utilisé comme unité de visualisation. Les données de processus sont centralisées dans un système de contrôle et transmises au PC par liaison point par point ou par un réseau.

En utilisant l'unité centrale Logic Scanner LS251, le processus de collecte des données dans le système de contrôle devient obsolète. L'unité centrale est une carte enfichable de bus PCI, utilisable dans tous les PC, sur un emplacement de bus PCI.

L'unité centrale est équipée d'un contrôleur programmable très performant à haut niveau d'intégration. Cette UC exécute le programme de contrôle complet. Ainsi, une unité centrale déportée du PC devient superflue.

Les entrées et sorties décentralisées sont connectées par un bus de terrain CAN ou par un bus d'E/S déportées B&R RIO. La fonction maître est assurée par la LS251.

#### **1.2.1 SYSTEME D'EXPLOITATION DU CONTROLEUR B&R**

Avec l'utilisation d'un processeur très puissant dans l'unité centrale LS251, le programme de contrôle est exécuté indépendamment des exigences de performance de la visualisation. Le système d'exploitation éprouvé du contrôleur programmable B&R assure un fonctionnement multitâche, temps réel, déterministe et stable, qui n'est pas influencé par le logiciel de visualisation ou le système d'exploitation du PC.

Le fonctionnement de l'unité centrale Logic Scanner LS251 n'est perturbé ni par un reset avec [Ctrl] + [Alt] + [Del] ni par un arrêt du PC.

#### **1.2.2 COMPATIBILITE**

La programmation est entièrement compatible avec celle des systèmes B&R 2003, B&R 2005 et B&R 2010. Des programmes existants peuvent être directement réutilisés.

#### **1.2.3 HAUTE PERFORMANCE**

L'intégration sur une carte enfichable de l'unité centrale et des interfaces de bus de terrain CAN et d'E/S déportées B&R RIO permet d'atteindre des performances optimales lors de l'accès aux connexions d'entrées/sorties décentralisées. Des temps de cycle courts (jusqu'à 1 ms) sont possibles.

#### **1.2.4 VISUALISATION DE HAUT NIVEAU**

La visualisation peut accéder très rapidement aux données de processus par le bus PCI. Les retards sont éliminés lors des changements d'image.

#### **1.2.5 INTERFACES SUPPLEMENTAIRES**

Les cartes d'extension LS071 ou LS079 permettent l'utilisation d'interfaces RS232 et CAN supplémentaires. Elles sont reliées à l'unité centrale LS251 par un câble plat.

#### **1.2.6 ALIMENTATION EXTERNE DE L'UNITE CENTRALE LOGIC SCANNER LS251**

Avec la carte d'extension LS079, la LS251 est alimentée en 24 VDC de manière externe. Elle est ainsi entièrement indépendante de l'alimentation du PC.

#### **GENERALITES**

### **1.3 BUS D'E/S DEPORTEES B&R RIO**

Les modules d'E/S déportées B&R RIO sont couplés à une station maître d'E/S déportées B&R RIO, par le bus d'E/S déportées. Sans répéteur, la distance peut s'élever à 1200 m. Il est possible de coupler jusqu'à 31 stations esclaves à la station maître.

#### **1.3.1 STATION MAITRE B&R RIO**

La LS251 possède une interface d'E/S déportées B&R RIO maître.

#### **1.3.2 STATION ESCLAVE B&R RIO**

La station esclave est un système B&R 2003 (par exemple EX477), B&R 2005 (EX250) ou B&R 2010 (EX200).

#### **1.3.3 CABLAGE**

#### **Schéma de câblage**

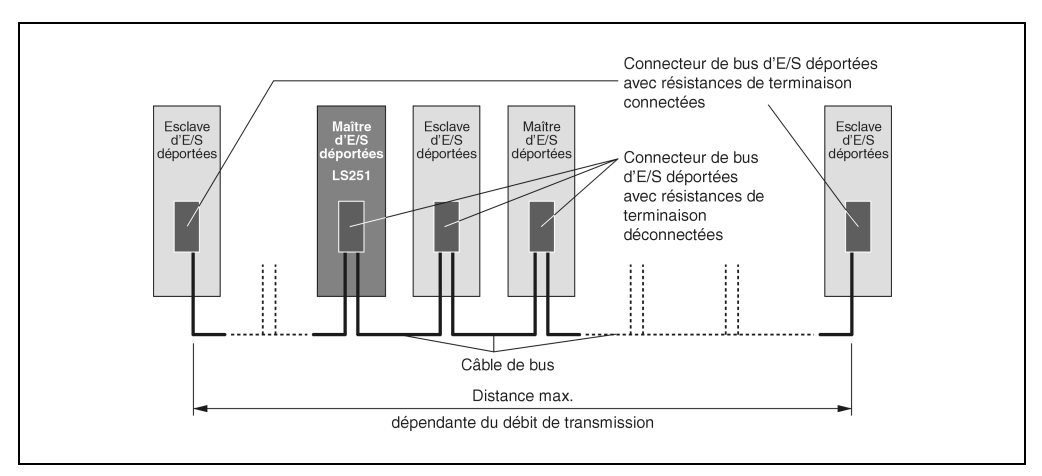

Figure 1 : Schéma de câblage

#### **Câble de bus**

Norme : DIN 19245 Partie 3

La connexion des modules maîtres et esclaves se fait à l'aide d'un câble torsadé bifilaire conforme aux spécifications suivantes :

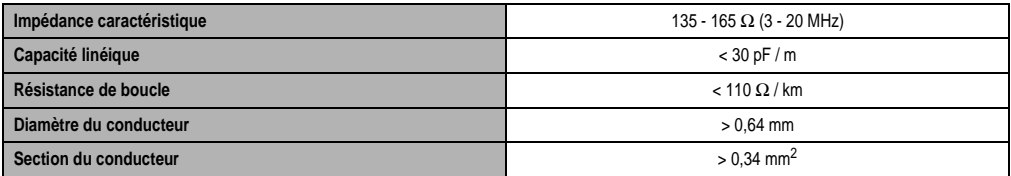

Tableau 1 : Câble de bus

Le câble bifilaire doit être muni d'une résistance de terminaison à ses extrémités.

#### **Connexion câble de bus - station**

Les deux fils du câble de bus doivent être câblés à chaque station de la manière suivante :

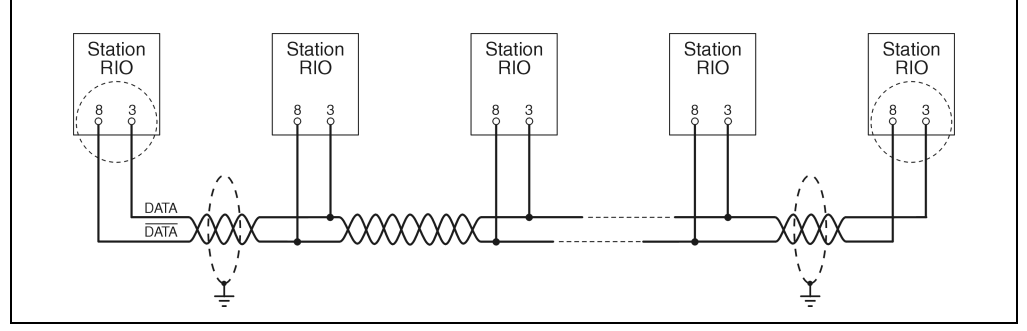

Figure 2 : Connexion câble de bus - station

#### **GENERALITES**

#### **Résistance de terminaison**

Le bus d'E/S déportées B&R RIO doit être muni de résistances de terminaison à ses extrémités. Les résistances de terminaison sont incorporées dans les connecteurs de bus 0G1000.00-090 disponibles chez B&R. Les résistances de terminaison peuvent être connectées ou déconnectées grâce à un interrupteur.

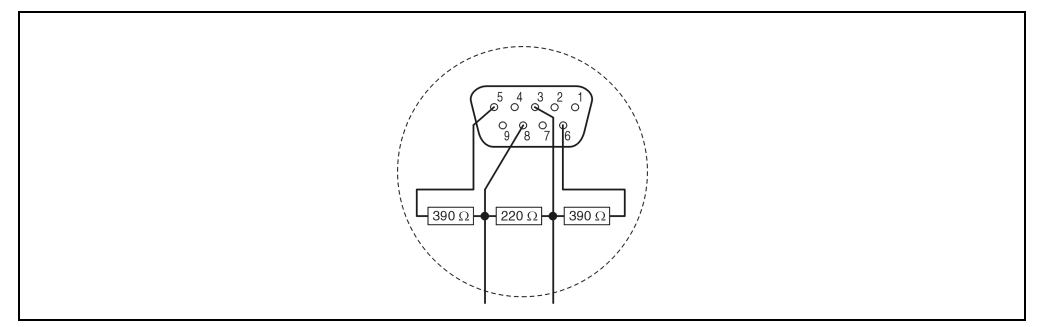

Figure 3 : Résistance de terminaison

#### **Connecteur de bus d'E/S déportées**

Référence : 0G1000.00-090

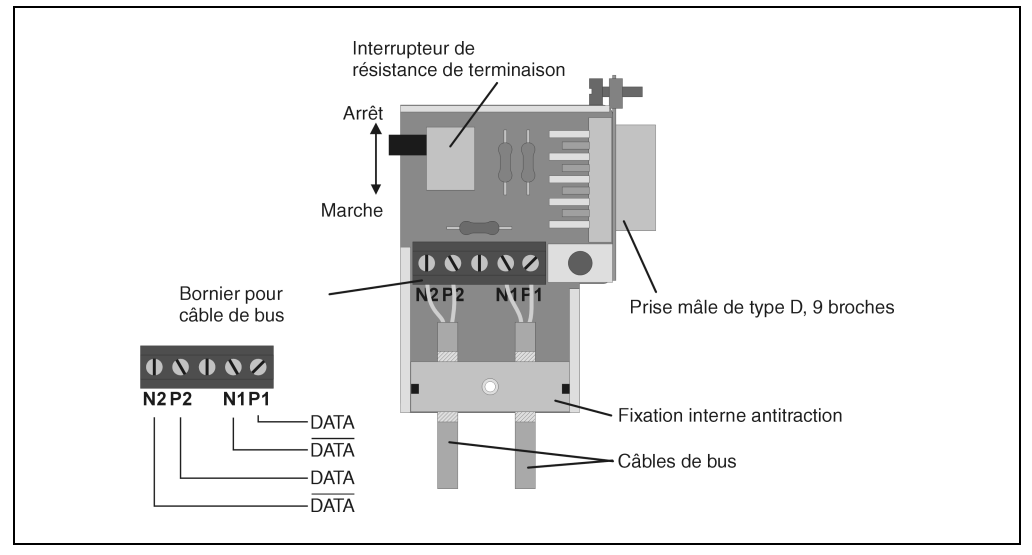

Figure 4 : Connecteur de bus d'E/S déportées

# **1.3.4 LONGUEUR DE BUS**

La longueur maximale d'un système déporté dépend du débit de transmission :

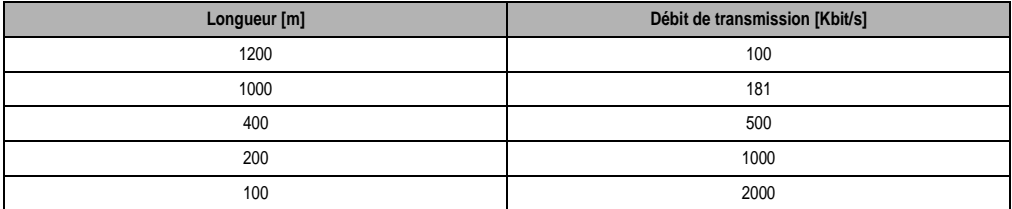

Tableau 2 : Longeur de bus

## **1.4 BUS DE TERRAIN CAN**

#### **1.4.1 CARACTERISTIQUES DU BUS DE TERRAIN CAN**

- Coûts peu élevés
- Résistance aux perturbations élevée grâce à des signaux différentiels
- Structure de bus
- Système ouvert
- Transmission de données rapide par paquets de données pouvant aller jusqu'à 8 octets.
- Identification d'erreurs par CRC (Cyclic Redundancy Check) et vérification de trame -> Distance de Hamming 6
- Temps de transmission prévisibles pour messages prioritaires (comportement temps réel)
- Application simple

#### **1.4.2 LONGUEUR DE BUS ET TYPE DE CABLE**

Le type de câble à utiliser dépend principalement de la longeur de bus nécessaire et du nombre de nœuds. La longueur de bus est définie par le débit de transmission.

Les longueurs de bus suivantes sont autorisées pour une tolérance d'oscillation maximale admissible de 0,121% :

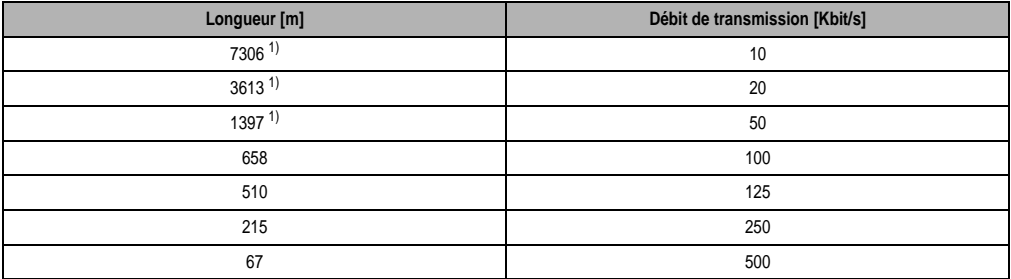

Tableau 3 : Longeur de bus

1) Conformément à CiA (CAN in Automation), la longueur de bus maximale est de 1000 m.

Relation entre le nombre de nœuds et la longueur de bus pour des paramétrages standard B&R avec des câbles de type précis :

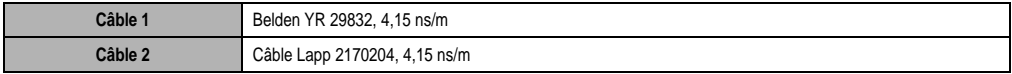

Tableau 4 : Type de cable

#### **GENERALITES**

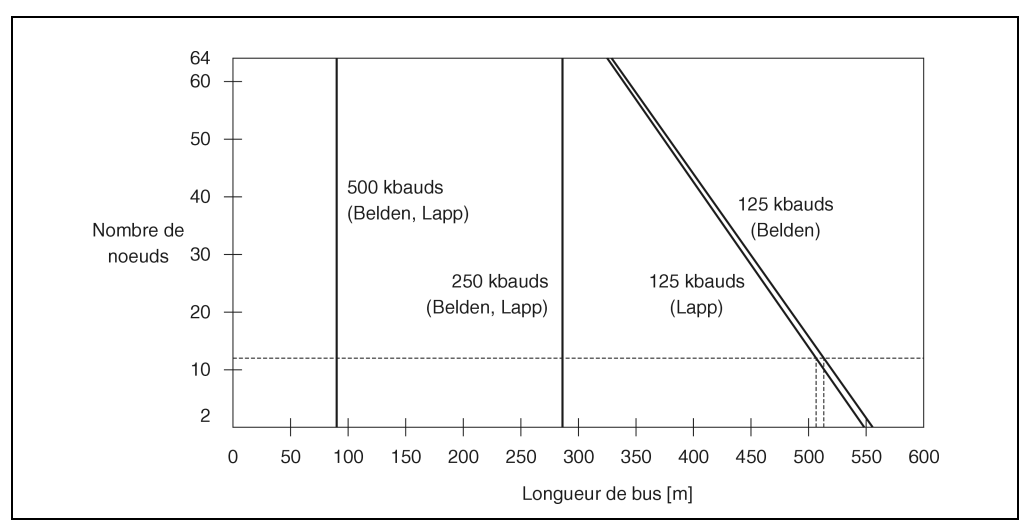

Figure 5 : Longueur de bus

## **Exemple pour 12 nœuds :**

| Fabricant     | Vitesse de trans-<br>mission | Longueur de bus | Vitesse de trans-<br>mission | Longueur de bus | Vitesse de trans-<br>mission | Longueur de bus |
|---------------|------------------------------|-----------------|------------------------------|-----------------|------------------------------|-----------------|
| <b>Belden</b> | 500 kbauds                   | 90 <sub>m</sub> | 250 kbauds                   | 286 m           | 125 kbauds                   | 513 m           |
| Lapp          | 500 kbauds                   | 90 <sub>m</sub> | 250 kbauds                   | 286 m           | 125 kbauds                   | 506 m           |

Tableau 5 : Exemple pour 12 nœuds

#### **GENERALITES**

#### **1.4.3 CABLAGE**

#### **Connexion câble de bus - station**

En règle générale, le câble de bus utilisé est un câble à 4 fils, en paires torsadées.

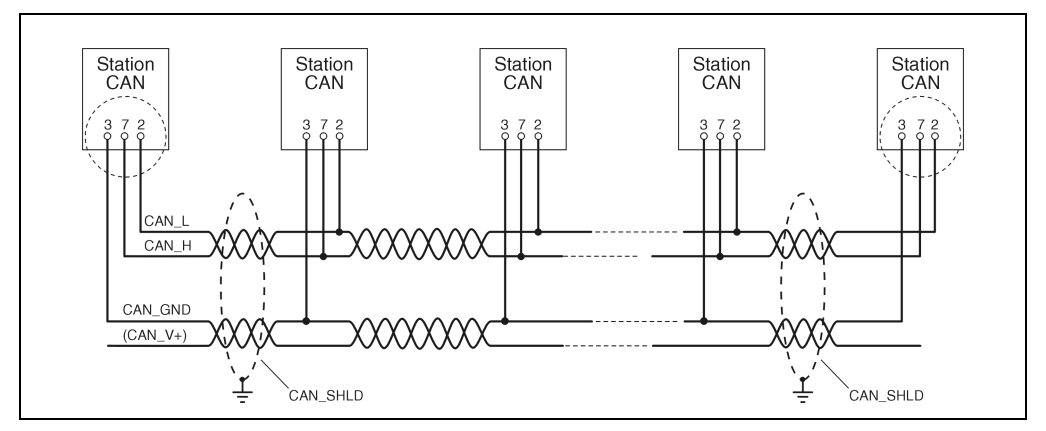

Figure 6 : Connexion câble de bus - station

#### **Signaux CAN (CiA/CAL)**

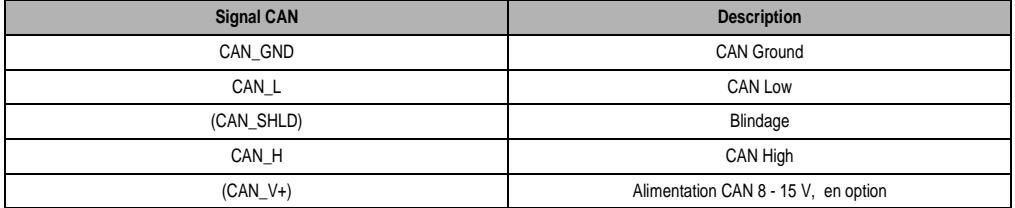

Tableau 6 : Signaux CAN (CiA/CAL)

Comme toutes les interfaces CAN de B&R sont alimentées en interne, CAN\_V+ ne doit pas être connecté aux réseaux CAN s'il n'y a pas d'appareils d'autres fabricants.

#### **Câbles de dérivation**

Eviter les câbles de dérivation si possible. Dans le cas où des nœuds doivent être couplés au bus avec un câble de dérivation, la longueur de cette ligne ne doit pas dépasser 30 cm.

#### **Résistance de terminaison**

Le câblage d'un réseau CAN se fait dans une structure de bus : les deux extrémités du bus doivent être connectées à une résistance de terminaison.

#### **Connecteur de type D, 9 broches**

Dans les modules dont les interfaces CAN sont des connecteurs de type D, 9 broches, la résistance de terminaison se connecte d'après le schéma suivant.

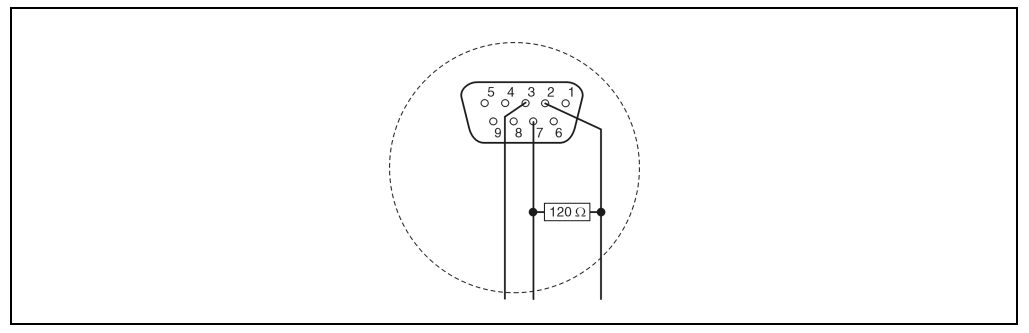

Figure 7 : Résistance de terminaison (connecteur de type D)

#### **Connecteur de bus 7AC911.9**

La résistance de terminaison est incorporée dans le connecteur de bus 7AC911.9 disponible chez B&R. La résistance de terminaison peut être connectée ou déconnectée à l'aide d'un interrupteur.

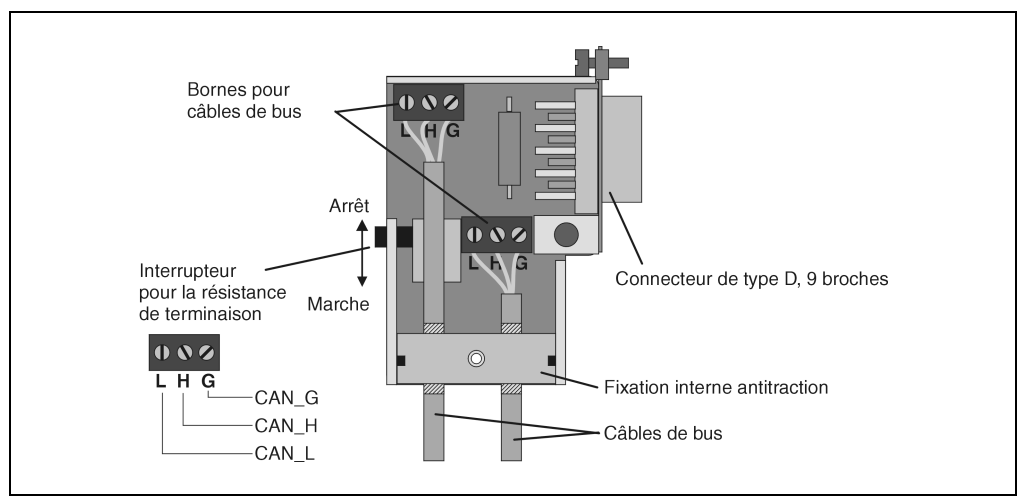

Figure 8 : Résistance de terminaison (connecteur de bus 7AC911.9)

#### **GENERALITES**

#### **Connecteur plat 4 broches**

Dans les modules dont les interfaces CAN sont des connecteurs plats 4 broches, la résistance de terminaison se connecte d'après le schéma suivant.

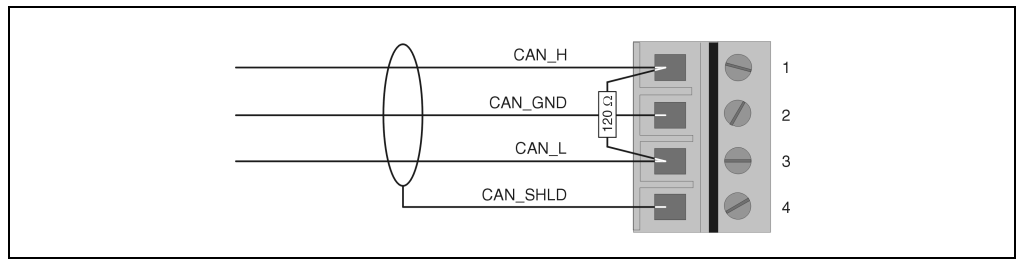

Figure 9 : Résistance de terminaison (connecteur plat 4 broches)

Un bornier à 4 broches et une résistance de terminaison (120  $\Omega$ ) sont livrés avec le module.

# **2. LOGIC SCANNER LS251**

# **2.1 PHOTO**

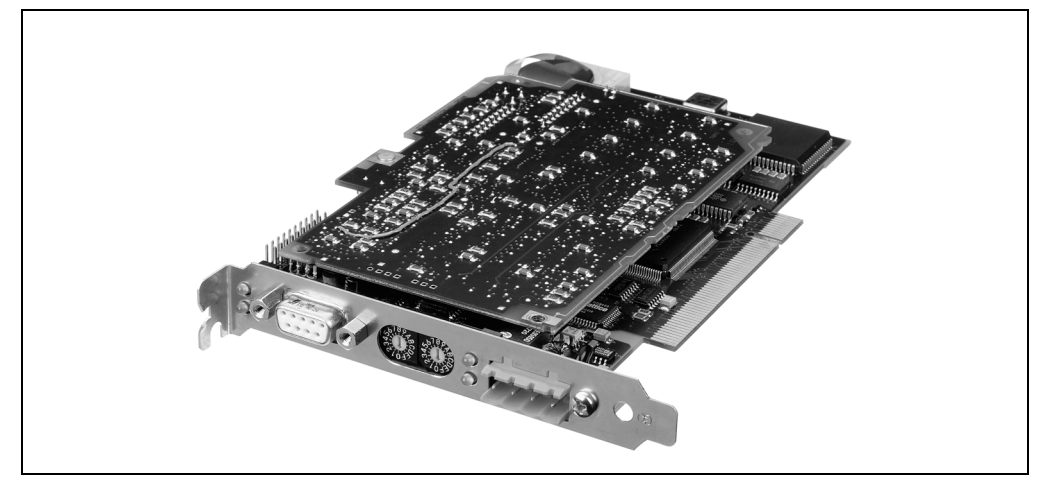

Figure 10 : LS251 Photo

## **2.2 DONNEES TECHNIQUES**

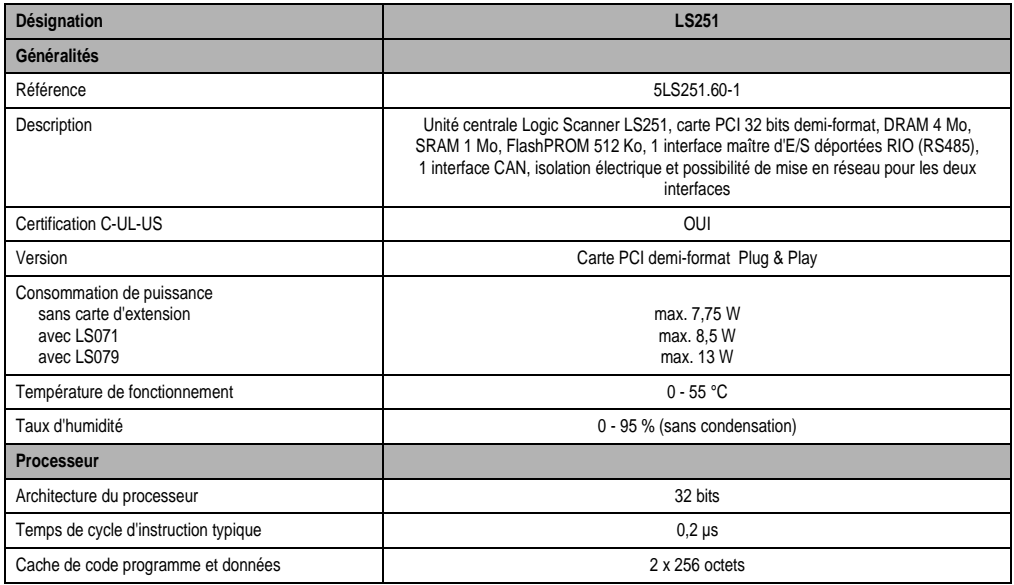

Tableau 7 : LS251 Données techniques

## **LOGIC SCANNER LS251**

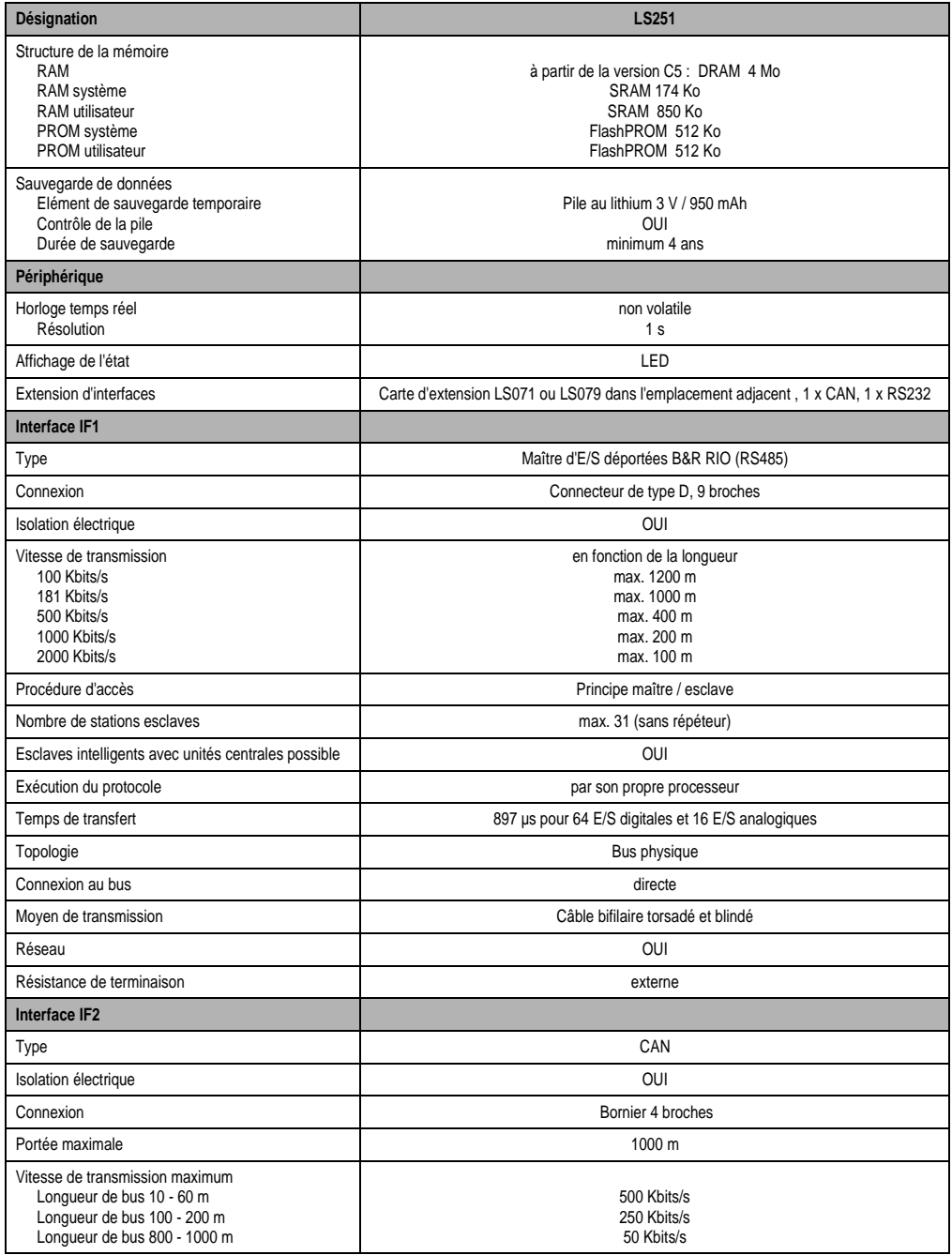

Tableau 7 : LS251 Données techniques (suite)

#### **LOGIC SCANNER LS251**

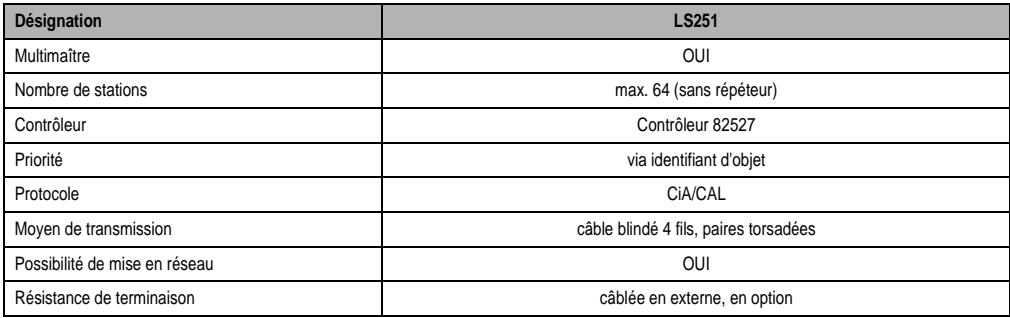

Tableau 7 : LS251 Données techniques (suite)

# **2.3 APERÇU GENERAL DES COMPOSANTS**

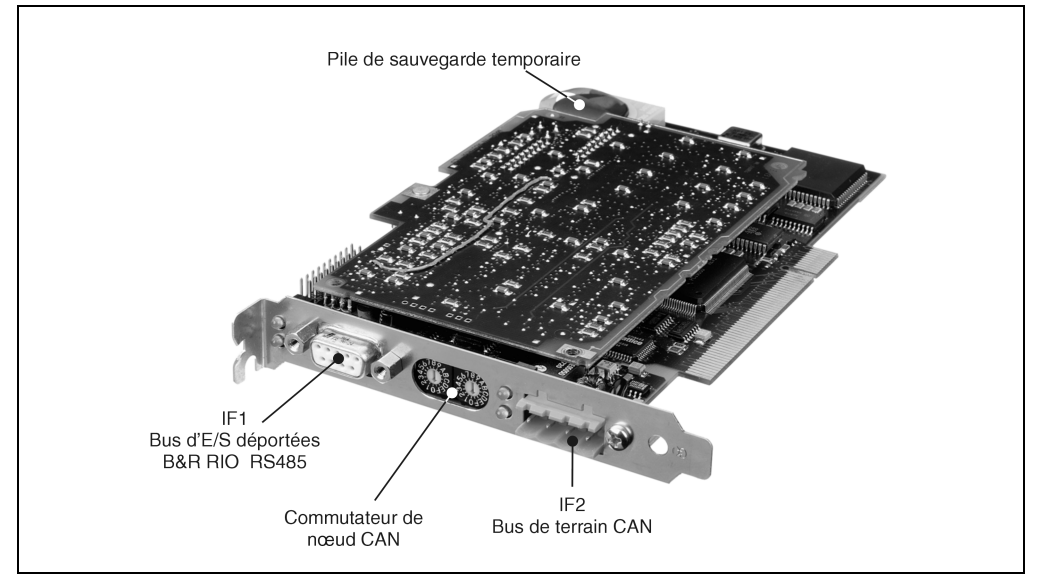

Figure 11 : Aperçu général des composants

# **2.4 DESCRIPTION DES COMPOSANTS**

## **2.4.1 MAITRE D'E/S DEPORTEES B&R RIO (IF1)**

Le câblage des réseaux d'E/S déportées B&R RIO est décrit dans le chapitre 1 "Généralités", section "Bus d'E/S déportées B&R RIO".

| Maitre d'E/S deportees B&R RIO (IF1 / RS485) |                |                                                                                |                                 |  |  |  |
|----------------------------------------------|----------------|--------------------------------------------------------------------------------|---------------------------------|--|--|--|
| <b>Broche</b>                                |                | Connecteur de type D, 9 broches                                                | <b>Illustration</b>             |  |  |  |
|                                              | Blindage       | Connexion (boîtier)                                                            |                                 |  |  |  |
| 2                                            | $- - -$        | réservé                                                                        | $RXD \bigcirc C$ TXD            |  |  |  |
| 3                                            | DATA           | Données                                                                        |                                 |  |  |  |
| 4                                            | CNTRL          | Transmit Enable (contrôle)                                                     |                                 |  |  |  |
| 5                                            | GND            | Alimentation isolée<br>électriquement                                          | Ω                               |  |  |  |
| 6                                            | $+5$ V / 50 mA | Alimentation isolée électriquement (par<br>exemple pour les connexions de bus) |                                 |  |  |  |
| 7                                            | ---            | réservé                                                                        |                                 |  |  |  |
| 8                                            | <b>DATA\</b>   | Données\                                                                       | Connecteur de type D (femelle), |  |  |  |
| 9                                            | <b>CNTRL\</b>  | <b>Transmit Enable\</b>                                                        | 9 broches                       |  |  |  |

Tableau 8 : Maitre d'E/S deportees B&R RIO (IF1)

## **2.4.2 BUS DE TERRAIN CAN (IF2)**

Un bornier à 4 broches et une résistance de terminaison de bus (120 Ω) sont livrés avec le module. La résistance peut être connectée entre la broche 1 et 3 selon les besoins.

Le câblage d'un bus de terrain CAN est décrit dans le chapitre 1 "Généralités", section "Bus de terrain CAN".

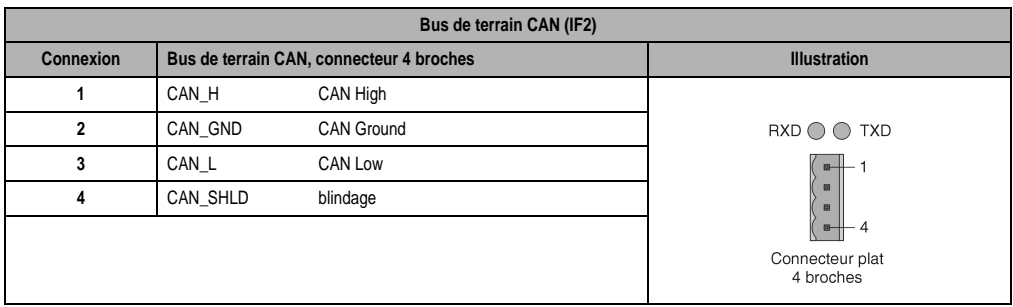

Tableau 9 : Bus de terrain CAN (IF2)

## **2.4.3 COMMUTATEUR DE NŒUD CAN**

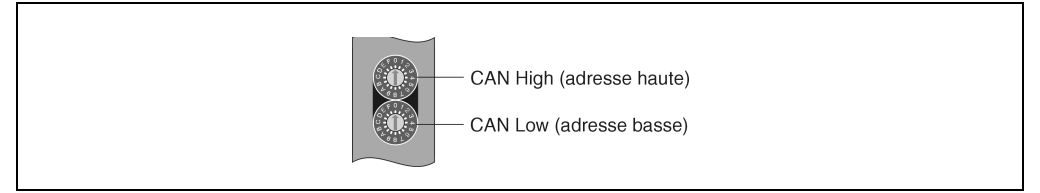

Figure 12 : Commutateur de nœud CAN

Le numéro de nœud CAN est paramétré à l'aide des deux commutateurs hexadécimaux. L'applicatif permet d'analyser la position du commutateur à tout moment. Lorsque l'on tourne le commutateur pendant le fonctionnement, un avertissement peut être généré. La position du commutateur est seulement analysée par le système d'exploitation pendant la connexion. Les positions 00 et FF sont réservées à des fonctions spéciales.

Position du commutateur : 00 ... Programmation de System-Flash (se reporter à la section correspondante)

FF ... Mode de diagnostic

#### **2.4.4 PILE DE SAUVEGARDE TEMPORAIRE**

La LS251 est équipée d'une pile au lithium. Cette pile est utilisée pour la sauvegarde de données et de l'horloge temps réel.

#### **Caractéristiques de la pile**

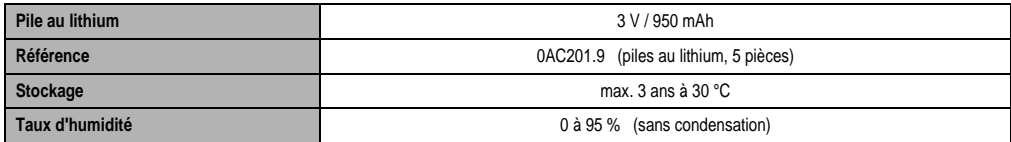

Tableau 10 : Caractéristiques de la pile

B&R conseille de changer la pile après quatre ans d'utilisation.

#### **Sauvegarde de l'horloge en temps réel et sauvegarde de données**

La vérification de la tension de la pile est cyclique. Le test de charge cyclique de la pile diminue très peu sa durée de vie et indique à l'avance si sa capacité de sauvegarde est affaiblie. L'utilisateur dispose à tout moment de l'information d'état "Batterie OK" avec la fonction B&R-TRAP "SYS\_battery".

#### **LOGIC SCANNER LS251**

#### **Changement de pile**

Le système est conçu de telle sorte que la pile peut être remplacée aussi bien lorsque la LS251 n'est pas sous tension que lorsque le PC est en marche. Cependant, dans de nombreux pays, le remplacement de la pile n'est pas autorisé lorsque l'appareil est sous tension.

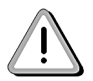

Les données de la RAM sont perdues lorsque la pile est remplacée dans un appareil qui n'est pas sous tension !

- Réaliser une décharge électrostatique.
- Extraire la pile de son support en tirant sur la bandelette d'extraction (ne pas utiliser de tenailles ou de pince non isolée électriquement -> cela pourrait entraîner un court-circuit). Manipuler la pile en la tenant comme indiqué sur le schéma suivant. Pour l'extraire, on peut aussi utiliser une pince **électriquement isolée**.

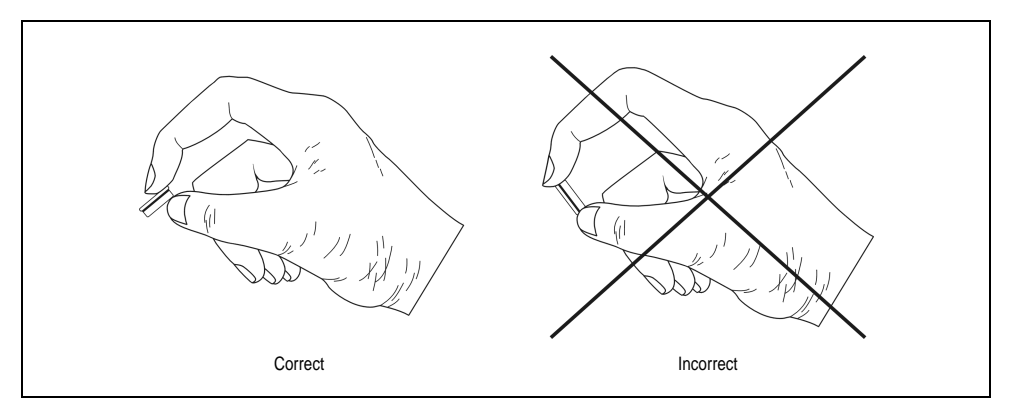

• Positionner la nouvelle pile en faisant attention à la polarité. A cet effet, **la bandelette d'extraction doit être soulevée** (1) et la pile mise en place dans son support avec le côté "+" vers le bas (2). Pour extraire à nouveau la pile, la bandelette d'extraction doit se trouver **audessus**.

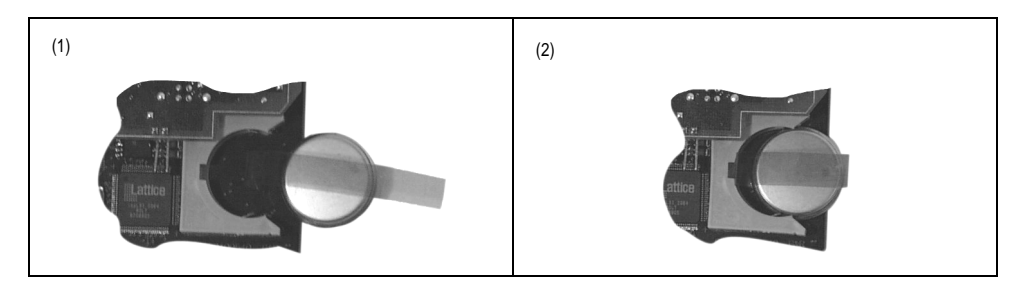

• Mettre l'extrémité de la bandelette d'extraction sous la pile, de manière à ce que la bandelette d'extraction ne dépasse pas.

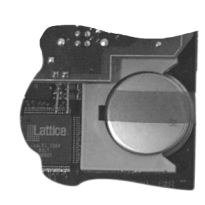

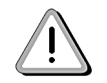

Les piles au lithium ne sont pas biodégradables ! L'élimination des piles usagées doit être effectuée conformément à la réglementation en vigueur.

# **2.5 MEMOIRE**

La LS251 est munie d'uneFlashPROM utilisateur de 512 Ko et d'une RAM utilisateur de 850 Ko. Une FlashPROM de 256 Ko est disponible pour les modules système.

Lorsque la mémoire FlashPROM ne suffit pas pour tout l'applicatif, des parties de programme peuvent être transférées du disque dur sur la LS251 avec les outils DL (DL-Tools).

L'ensemble de la SRAM est adressable par le bus PCI.

# **2.6 CONNEXION EN LIGNE**

La connexion en ligne est faite via le bus PCI et la SRAM de la LS251.

Les versions supérieures à la V 2.35 du PG2000 contiennent un gestionnaire approprié. Sinon, la connexion en ligne doit être établie sur l'interface RS232 des cartes d'extension LS071 ou LS079.

La LS251 peut être programmée par le réseau CAN comme toutes les autres unités centrales B&R. Pour programmer par le réseau CAN, le PG2000 doit être couplé à un processeur avec interface CAN par une connexion RS232. A partir de ce processeur, l'information est transmise à la LS251 via le CAN.

# **2.7 SYSTEME D'EXPLOITATION**

La carte Logic Scanner LS251 est livrée avec un système d'exploitation préinstallé. Une mise à jour du système d'exploitation est possible à tout moment via le bus PCI avec une version de système de programmation PG2000 supérieure à la V 2.35.

#### **LOGIC SCANNER LS251**

Lorsque la carte d'extension LS071 ou LS079 est utilisée, la mise à jour du système d'exploitation peut être effectuée au moyen de l'interface RS232 avec des anciennes versions PG2000.

Compatibilité Automation Studio™: se reporter à l'aide d'Automation Studio™ V 1.40

Suivez la procédure ci-dessous pour mettre le système d'exploitation à jour :

- Etablir une connexion en ligne entre le logiciel de programmation (PC ou PC industriel) et la LS251.
- Démarrer l'atelier logiciel PG2000.
- Dans le PG2000, appeler la fonction RPSSW Update (située dans le menu Service du menu déroulant System).
- Une boîte de dialogue s'affiche dans laquelle vous pourrez définir la vitesse de transmission (Baudrate) de la mise à jour et l'interface PC utilisée pour la connexion en ligne (par exemple 57600 bauds, COM1).
- Une autre boîte de dialogue s'ouvre lorsqu'on appuie sur [ OK ] dans le champ de sélection.
- Dans cette boîte de dialogue, il est possible de choisir la version du système d'exploitation. Lorsque vous fermez cette boîte de dialogue en appuyant sur [ Yes ] dans le champ de sélection, la ROM système est effacée (y compris le système d'exploitation). Enfin, la version sélectionnée du système d'exploitation est transférée dans la ROM système. La progression de la mise à jour est indiquée dans la boîte de dialogue.

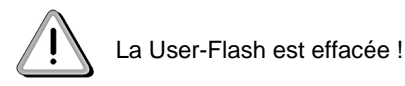

- Arrêter / Remettre en marche le PC
- L'unité centrale Logic Scanner LS251 est maintenant prête à être utilisée.

## **2.8 VISUALISATION**

#### **2.8.1 VISUALISATIONS DOS**

Lors de visualisations DOS, un gestionnaire NET2000 permet d'accéder à l'unité centrale Logic Scanner LS251 via le bus PCI. Le gestionnaire NET2000 doit être programmé pour la LS251 dans la FlashPROM ou dans la FlashPROM utilisateur.

Un gestionnaire NET2000 PCI doit également être chargé dans l'application de visualisation. Pour mettre en place ce gestionnaire, B&R propose un kit de développement NET2000 DDK (Driver Development Kit).

Le logiciel de visualisation peut également être couplé à la carte d'extension LS071 ou LS079 via l'interface CAN ou l'interface RS232. Tous les gestionnaires standard API sont disponibles pour ce module.

#### **2.8.2 VISUALISATIONS WINDOWS**

Dans les systèmes d'exploitation 32 bits comme Windows 95 ou Windows NTä, l'accès aux variables process est effectué via l'interface de visualisation de processus B&R PVI (Process Visualization Interface). Cette interface (PVI) permet à l'application de visualisation aussi bien de lire que d'écrire des données de la LS251 telles que des variables internes, des entrées-sorties déportées.

Pour faire fonctionner la carte LS251 via le bus PCI, un gestionnaire est nécessaire sous PVI.

Actuellement, l'application de visualisation peut accéder à l'interface PVI via une DLL (applications développées en C, C++) ou une interface DDE (par exemple pour des applications Visual Basic). Des couplages avec des applications intégrant des interfaces OLE (active X) sont prévus dans des développements ultérieurs.

## **2.9 RESSOURCES PC**

#### **2.9.1 BUS PCI**

La LS251 est une carte PCI enfichable. Les points suivants caractérisent le bus PCI :

- Transmission de données rapide
- Fréquence de transmission 33 MHz
- Largeur du bus de données 32 bits
- Plug & Play

#### **2.9.2 PLUG & PLAY**

La technologie Plug & Play facilite considérablement la mise en service de la carte enfichable. Au démarrage, le BIOS identifie les cartes PCI et indique leurs adresses physiques. L'utilisateur ne doit pas modifier les paramétrages lorsqu'une carte est supprimée ou ajoutée.

#### **2.9.3 INTERRUPTION**

La LS251 occupe une interruption. La technologie Plug & Play permet de l'attribuer automatiquement pendant le démarrage du PC.

#### **2.9.4 MEMOIRE**

La mémoire est automatiquement affectée au démarrage. Les zones de mémoire suivantes sont occupées par la LS251 :

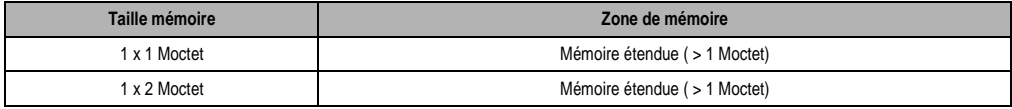

Tableau 11 : Memoire

# **2.10 INSTALLATION DANS LE PC**

## **2.10.1 PROTECTION CONTRE LES DÉCHARGES ÉLECTROSTATIQUES**

Des charges statiques peuvent endommager l'électronique de la carte Logic Scanner LS251. Veuillez prendre les précautions suivantes afin d'éviter d'endommager votre matériel.

- Laissez la Logic Scanner LS251 dans son emballage antistatique tant que vous ne l'installez pas.
- Eliminez les charges statiques avant de manipuler la LS251. Pour cela, touchez d'abord une surface métallique mise à la terre comme le boîtier du PC par exemple.
- Ne touchez la LS251 que sur ses bords. Ne touchez aux connexions ni aux composants.
- Ne posez pas la LS251 sur une surface métallique.
- Déplacez la LS251 le moins possible afin d'éviter la formation de charges électrostatiques dues aux vêtements, aux tapis ou au mobilier.

## **2.10.2 INSTALLATION DE LA LS251**

- Avant de commencer l'installation, vous devez éliminer toutes les charges statiques éventuelles. Pour cela, touchez d'abord une surface métallique mise à la terre comme le boîtier du PC par exemple.
- Eteignez l'ordinateur, y compris tous les périphériques et débranchez toutes les connexions des périphériques (moniteur, imprimante, etc.) ainsi que toutes les connexions électriques.
- Enlevez les vis du boîtier de protection du PC et retirez le boîtier de protection du PC. La procédure à suivre est indiquée dans le manuel d'utilisation de votre ordinateur.
- Recherchez ensuite un emplacement d'extension de bus PCI libre. Retirez la protection de l'emplacement. La vis sera utilisée pour fixer la LS251. Conservez la protection. Elle sera nécessaire si vous retirez la LS251. Toutes les protections doivent êtremontées afin de garantir un refroidissement et un antiparasitage corrects.
- Prenez la LS251 par son bord supérieur et insérez-la dans l'emplacement d'extension.
- Ajustez la fente sur la barre de guidage latérale de la LS251 avec le trou de la vis sur la barre de guidage latérale de votre PC. Vissez la LS251 avec la vis que vous avez auparavant retirée de la protection de l'emplacement. Cette étape est très importante pour la mise à la terre de la LS251.
- Protégez tous les câbles se trouvant dans le PC et fixez-les dans le PC de manière à ce qu'ils ne puissent être endommagés lors du montage du boîtier de protection du PC.
- Montez le boîtier de protection du PC et vissez-le à nouveau solidement.
- Rétablissez toutes les connexions électriques et les connexions des périphériques.

# **3.1 PHOTO**

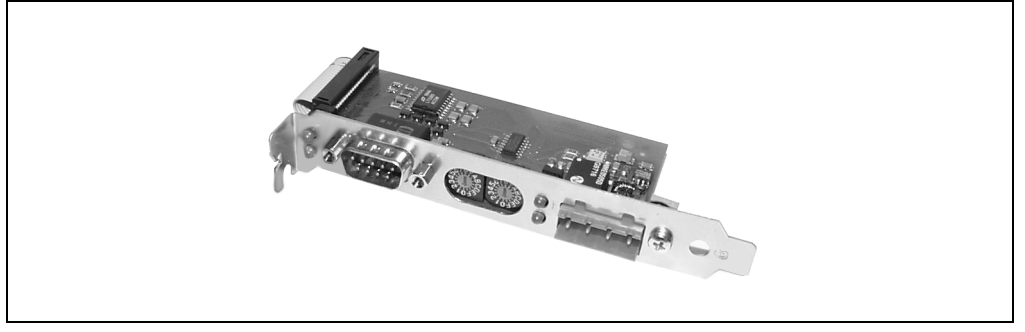

Figure 13 : LS071 Photo

# **3.2 DONNEES TECHNIQUES**

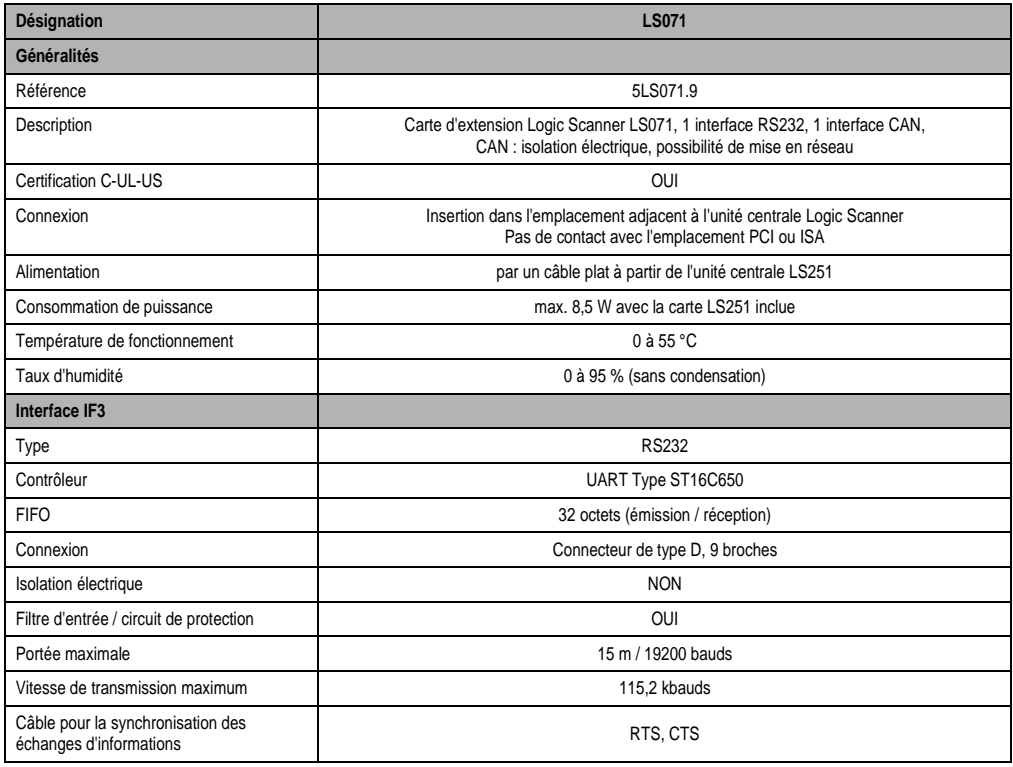

Tableau 12 : LS071 Données techniques

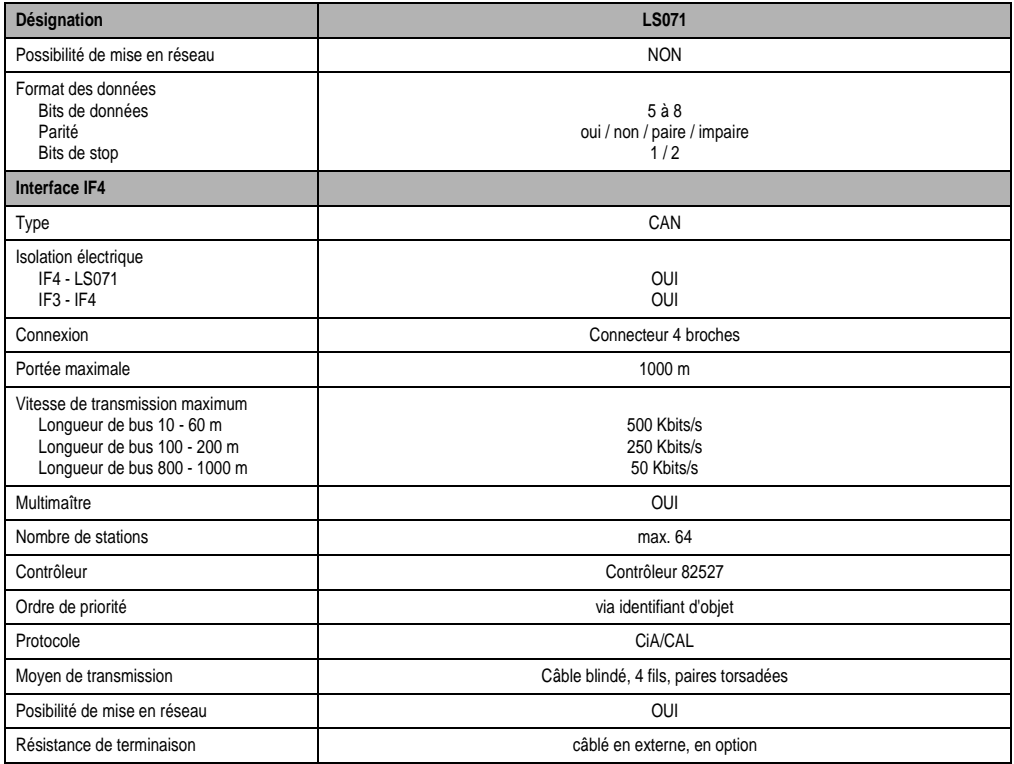

Tableau 12 : LS071 Données techniques (suite)

# **3.3 APERÇU GENERAL DES ELEMENTS**

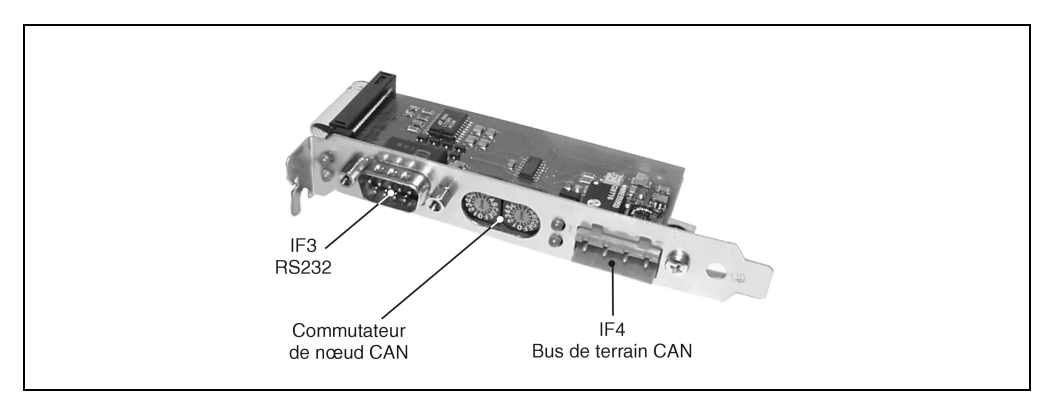

Figure 14 : Aperçu général des elements

# **3.4 DESCRIPTION DES COMPOSANTS**

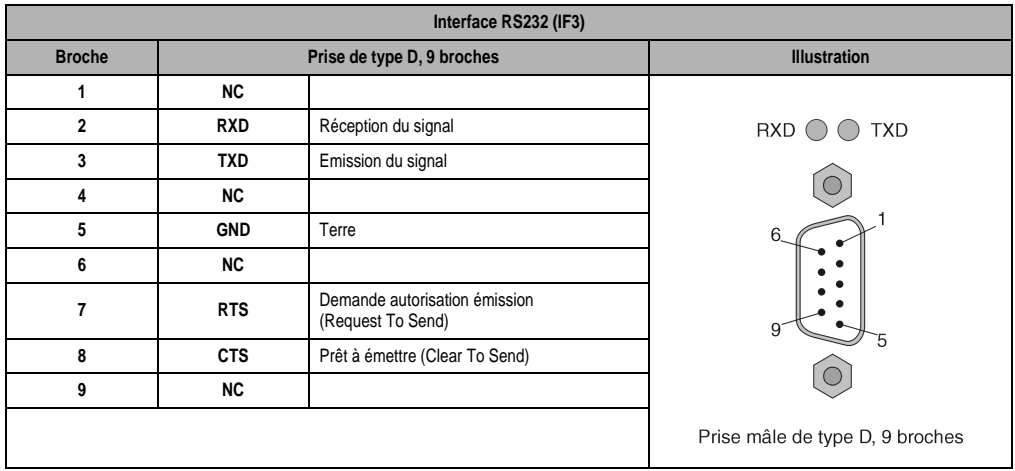

#### **3.4.1 INTERFACE RS232 (IF3)**

Tableau 13 : Interface RS232 (IF3)

#### **3.4.2 BUS DE TERRAIN CAN (IF4)**

Un bornier à 4 broches et une résistance de terminaison de bus (120  $\Omega$ ) sont livrés avec le matériel. La résistance peut être connectée entre la broche 1 et 3 selon les besoins.

Le câblage d'un bus de terrain CAN est décrit dans le chapitre 1 "Généralités", section "Bus de terrain CAN".

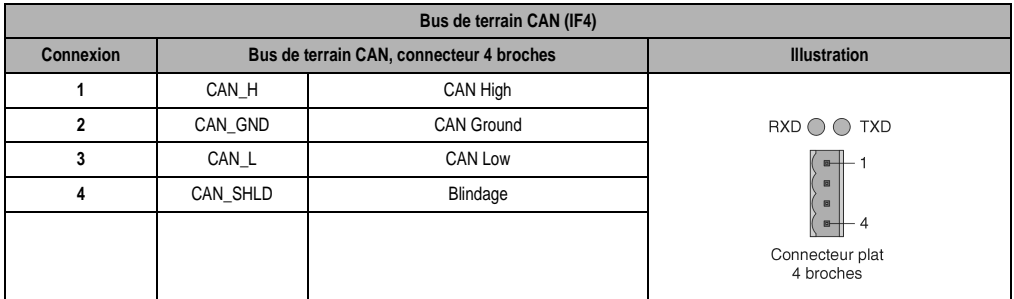

Tableau 14 : Bus de terrain CAN (IF4)

## **3.4.3 COMMUTATEUR DE NŒUD CAN**

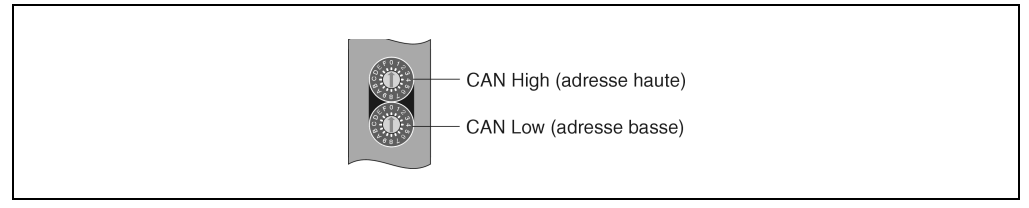

Figure 15 : Commutateur de nœud CAN

Le numéro de nœud CAN est paramétré à l'aide des deux commutateurs hexadécimaux. L'applicatif permet d'analyser la position du commutateur à tout moment. Lorsque l'on tourne le commutateur pendant le fonctionnement, un avertissement peut être généré. La position du commutateur est seulement interprétée par le système d'exploitation pendant le démarrage.

# **3.5 INSTALLATION DANS LE PC**

La LS071 est insérée dans un emplacement libre à côté de la LS251. L'installation est décrite dans le chapitre 2 "Logic Scanner LS251", section "Installation dans le PC".

La connexion avec la LS251 est réalisée grâce à un câble plat. Le connecteur de carte électronique est inséré dans la prise de la LS251. Pour obtenir une polarité correcte, l'extrémité du connecteur de carte électronique doit être orientée vers le haut (se reporter au plan).

Les deux angles PC doivent indiquer la même direction et le câble doit être guidé à plat sur les deux cartes.

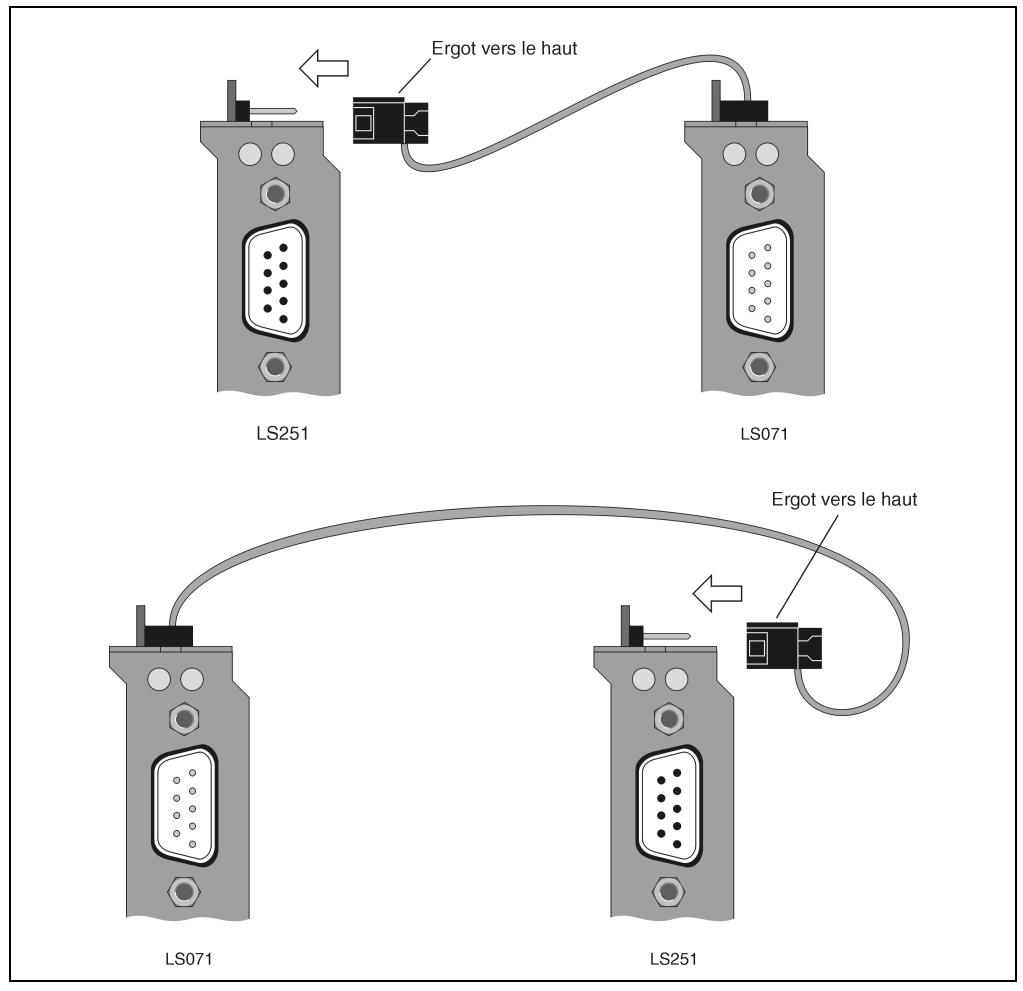

Figure 16 : Installation dans le PC

# **4. CARTE D'EXTENSION LS079**

## **4.1 PHOTO**

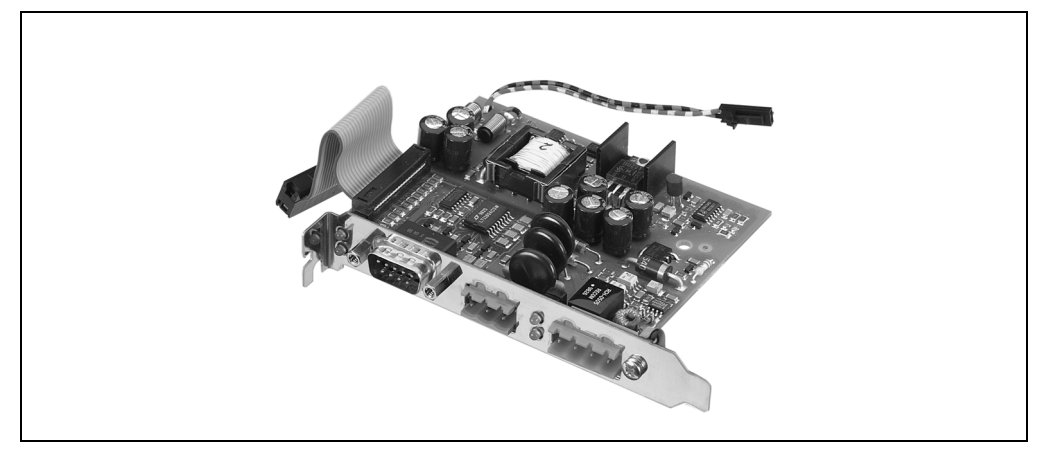

Figure 17 : LS079 Photo

# **4.2 DONNEES TECHNIQUES**

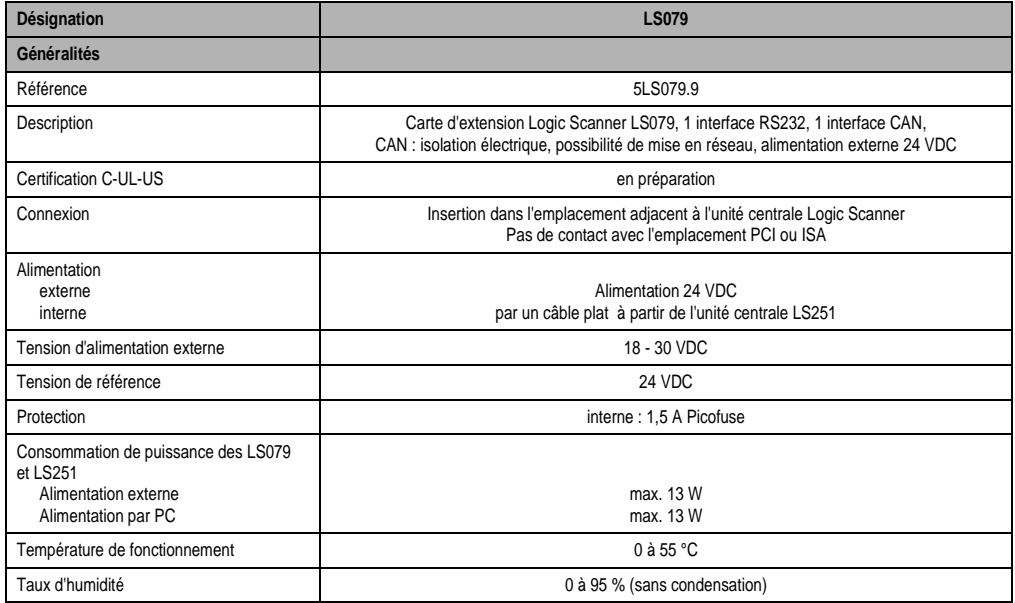

Tableau 15 : LS079 Données techniques

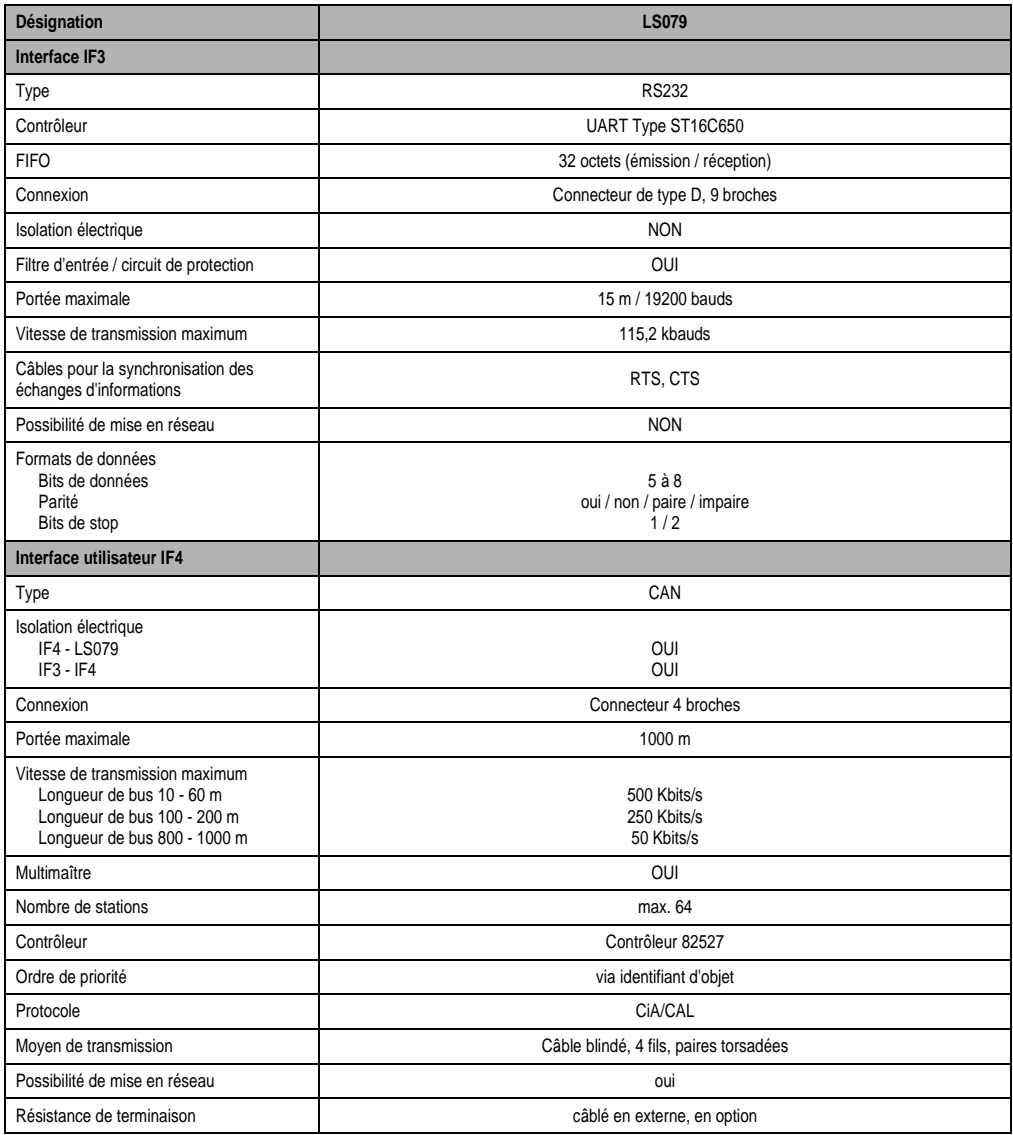

Tableau 15 : LS079 Données techniques (suite)

# **4.3 APERÇU GENERAL DES COMPOSANTS**

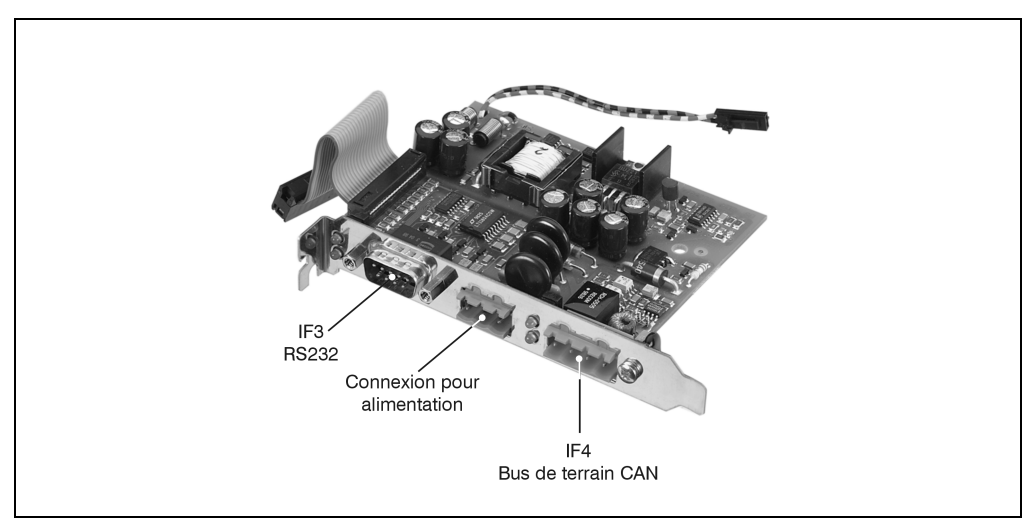

Figure 18 : Aperçu général des composants

# **Numerics**

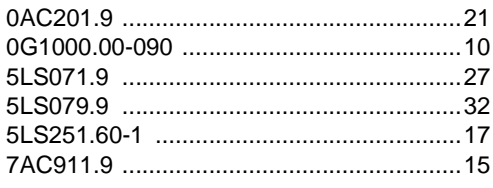

# $\boldsymbol{\mathsf{A}}$

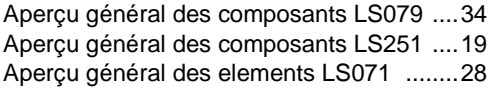

# $\overline{\mathbf{B}}$

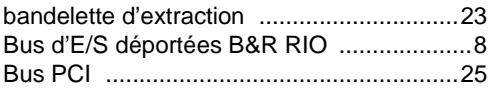

# $\mathbf C$

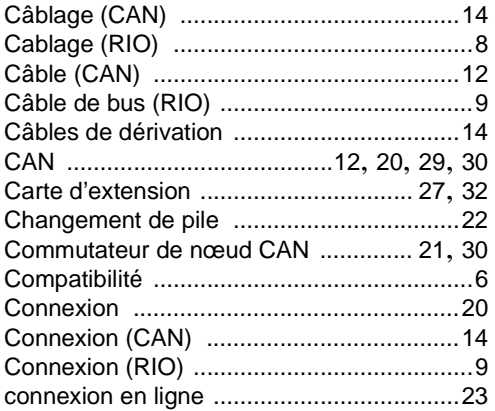

# D

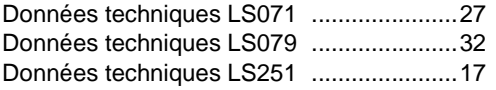

# $H$

# $\overline{1}$

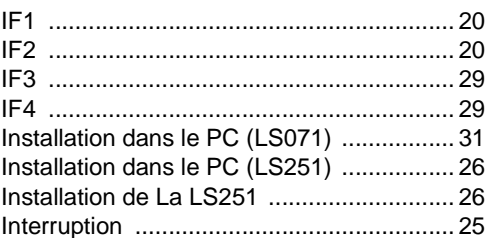

# $\mathsf{L}$

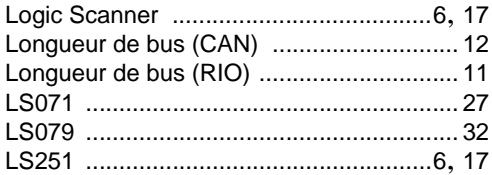

# M

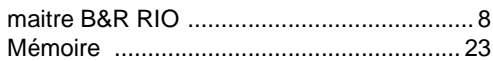

# $\mathsf{P}$

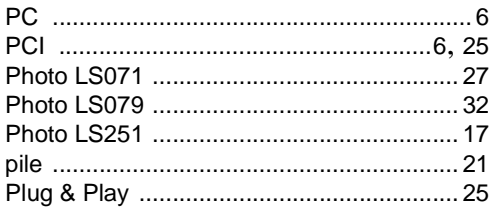

# $\mathsf{R}$

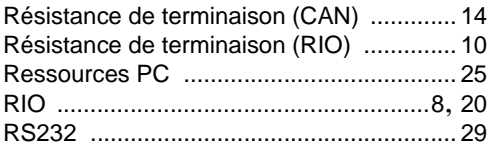

# **S**

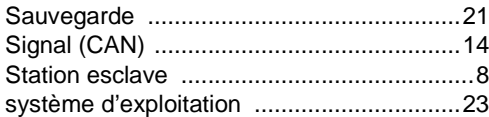

# **T**

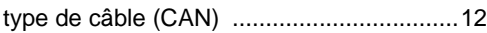

# **V**

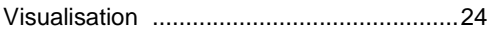

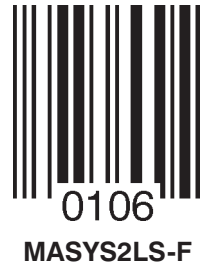